# sii.cl / ayudas / ¿CÓMO SE HACE? SOLICITAR VERIFICACIÓN DE ACTIVIDAD

1

 $\overline{2}$ 

3

4

5

6

7

**EN EL SII** 

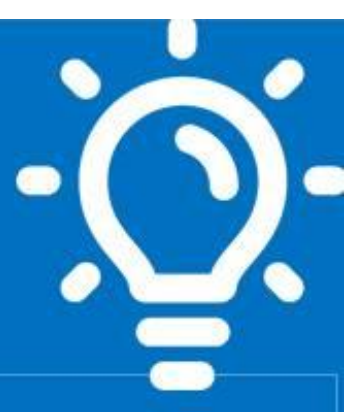

### ¿Qué es este trámite?

La Verificación de Actividad consiste en evaluar y verificar que los contribuyentes realizarán efectivamente la(s) actividad(es) que declaran.

### ¿Quiénes deben realizar este trámite?

Todos los contribuyentes de Primera Categoría afectos a IVA y que requieran emitir documentos que dan derecho a Crédito Fiscal, además de aquellos que estando autorizados a emitir los documentos que dan derecho a Crédito Fiscal, informen la incorporación de nuevos giros afectos a IVA.

## ¿Cuándo se hace este trámite?

Cuando el contribuyente, solicite por primera vez autorización para emitir documentos que dan derecho al Crédito Fiscal del IVA, asimismo cuando encontrándose previamente autorizado a emitir dichos documentos. informen cambio o ampliación de giros afectos a IVA.

### Requisitos para efectuar el trámite

Contribuyentes de Primera Categoría afectos a IVA que necesiten emitir documentos que dan derecho a Crédito Fiscal del IVA y que aún no se encuentren autorizados.

## ¿Dónde se hace este trámite?

Se realiza exclusivamente a través del sitio Web del SII.

### Formularios relacionados al trámite

Formulario 4418, de Declaración Jurada Verificación de Actividad para obtener timbraje de documentos que dan derecho a Crédito Fiscal.

## Descripción paso a paso para Solicitar Verificación de Actividad

Ver página N° 3 y 4

Importante: la información que aquí entregamos es solo una guía. Para conocer más sobre este trámite, revise la normativa asociada en sii.cl.

STI.C

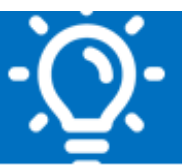

#### **1. ¿Qué es este trámite?**

La Verificación de Actividad consiste en evaluar y verificar que los contribuyentes realizarán efectivamente la(s) actividad(es) que informan al SII mediante una Declaración Jurada, y así evitar el uso indebido de documentos tributarios timbrados o autorizados por el Servicio de Impuestos Internos.

### **2. ¿Quiénes deben realizar este trámite?**

- La Verificación de Actividad, se deberá efectuar a todos los contribuyentes de Primera Categoría afectos a IVA que requieran emitir documentos que dan derecho a Crédito Fiscal del IVA.
- Los contribuyentes que estando autorizados a emitir los documentos de IVA, informen la incorporación de nuevos giros afectos a IVA.

### **3. ¿Cuándo se hace este trámite?**

Cuando el Contribuyente solicite, por primera vez, autorización para emitir documentos que dan derecho a Crédito Fiscal del IVA.

Cuando los contribuyentes que encontrándose previamente autorizados a emitir dichos documentos, informen cambio o ampliación de giros que estén afectos a IVA; y,

En los casos en que el Servicio, así lo determine, en el ejercicio de sus facultades de fiscalización.

#### **4. ¿Dónde se hace este trámite?**

En SII.CL, menú Servicios online, Peticiones Administrativas y otras Solicitudes. Opción Verificación de actividad. En esta opción podrá:

- Solicitar verificación de Actividad o bien,
- Consultar el estado de una verificación.

#### **5. Requisitos para efectuar el trámite**

- Contribuyentes de primera categoría afectos a IVA que no se encuentren autorizados para emitir documentos que dan derecho a Crédito Fiscal del IVA.
- Contribuyentes que estando autorizados a emitir los documentos de IVA, informen la incorporación de nuevos giros afectos a IVA.

SII.CI

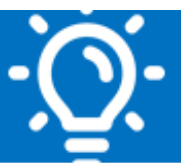

#### **6. Formularios relacionados al trámite**

El Formulario 4418, (Declaración Jurada Verificación de Actividad para obtener timbraje de documentos que dan derecho a crédito fiscal).

#### **7. Descripción paso a paso para:**

#### **7.1. Solicitar Verificación de Actividad por Internet.**

Este es el primer paso para solicitar su Verificación de Actividad.

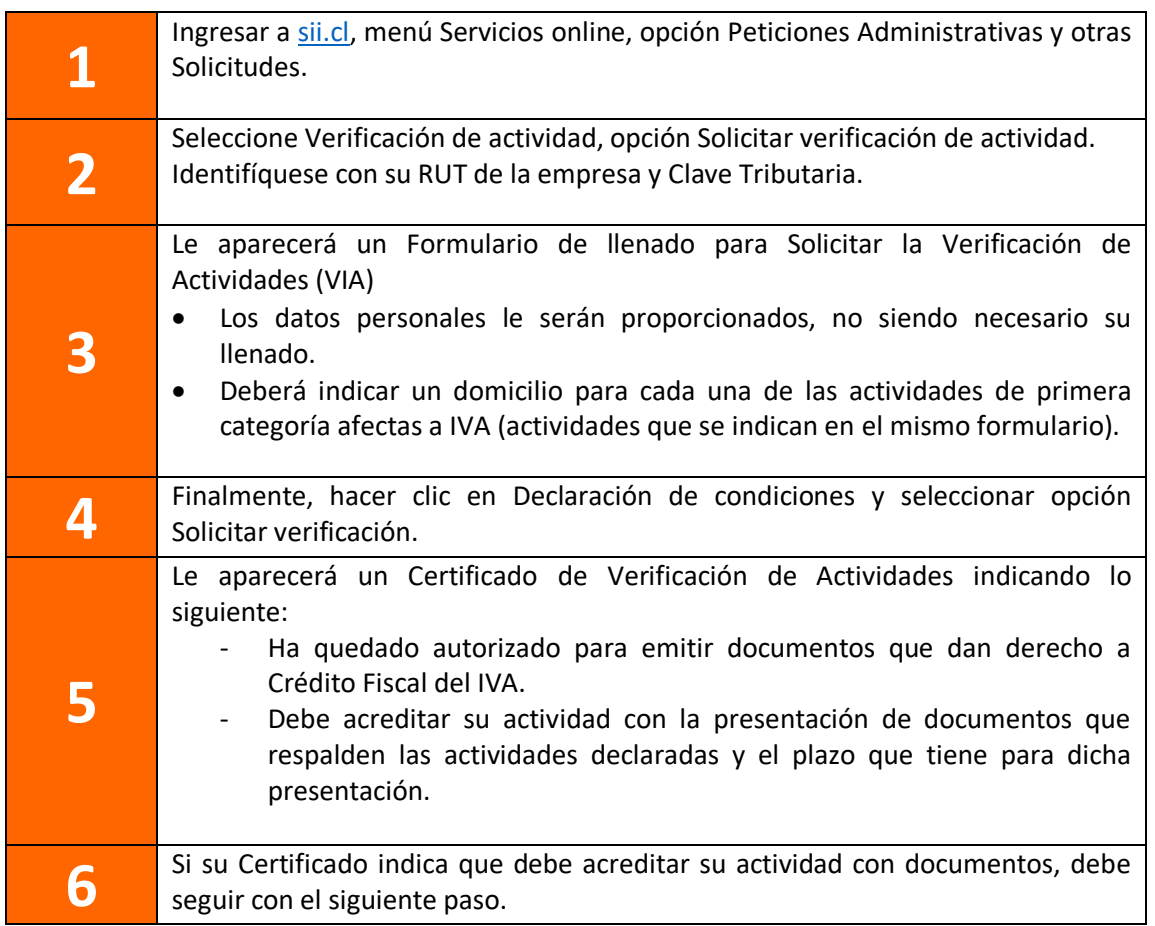

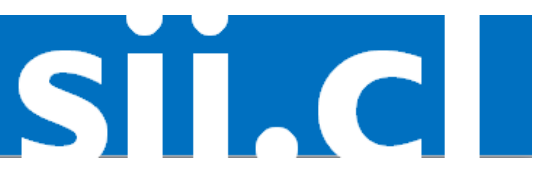

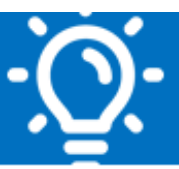

#### **7.2. Acreditar Actividad por Internet**

Seguir solo en caso de que su Certificado indique que debe acreditar su actividad con documentos. En caso contrario, no debe seguir con este paso y solo emitir sus documentos desde la página del SII.

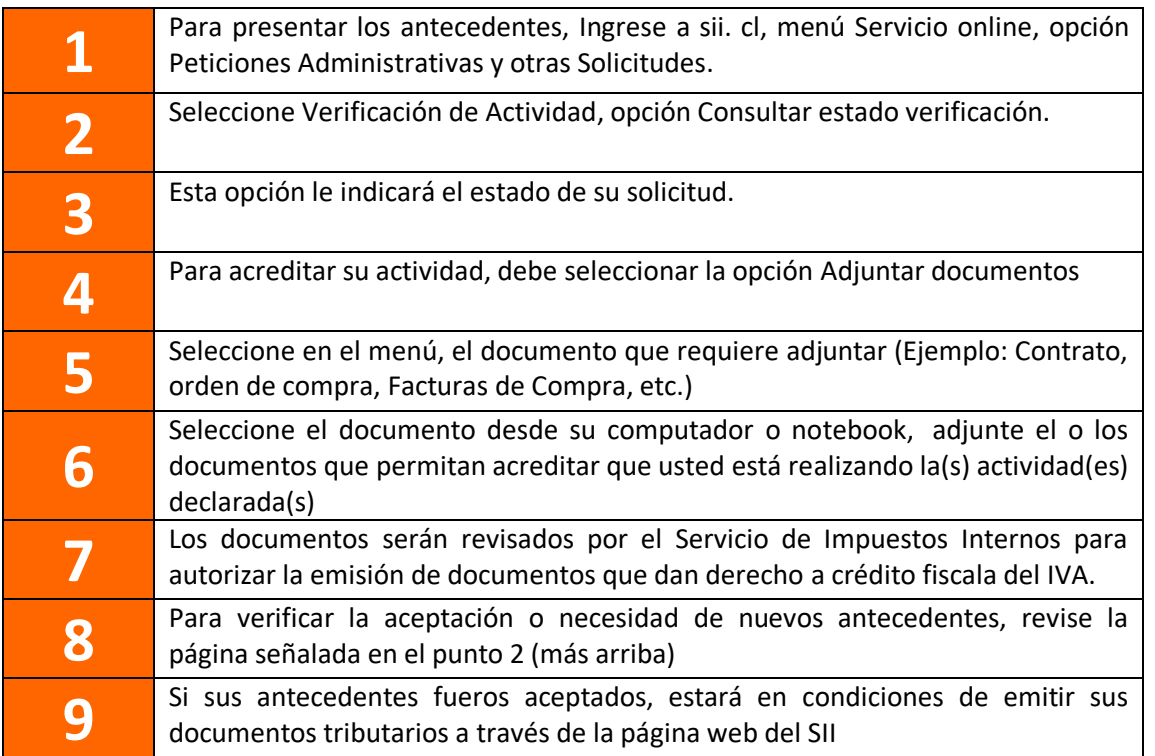

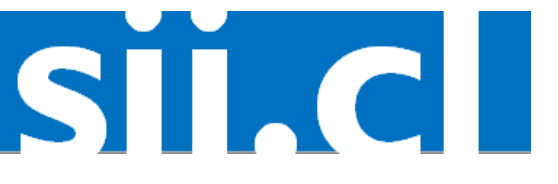